### opentext<sup>®</sup>

# **Project and Portfolio Management Center**

**Software version: All versions**

# **Security Guide**

#### **Go to Help Center online**

**<https://admhelp.microfocus.com/ppm/>**

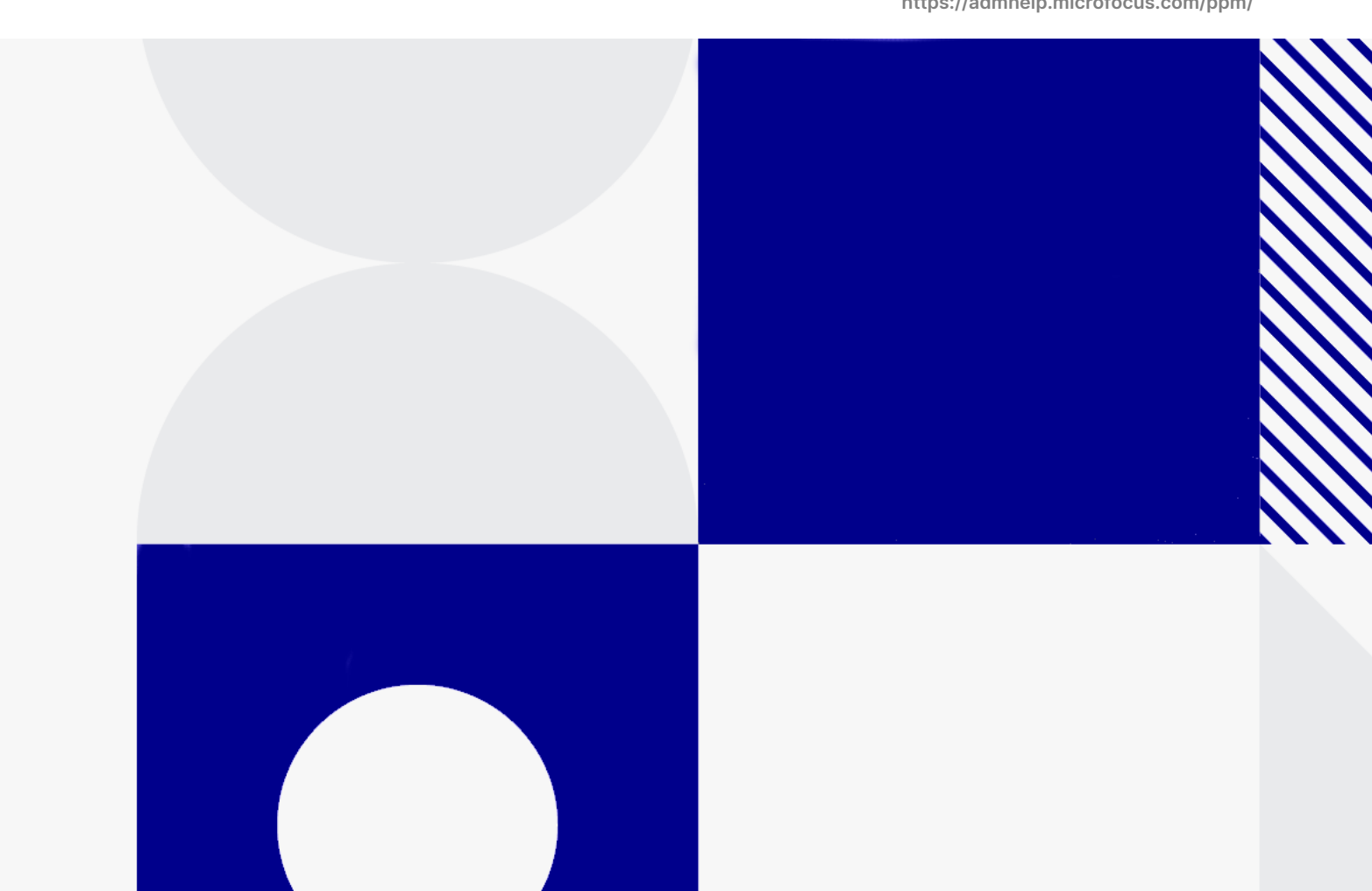

Document release date: July 2024

### Send Us Feedback

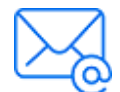

Let us know how we can improve your experience with the Security Guide.

Send your email to: [admdocteam@opentext.com](mailto:admdocteam@opentext.com?subject=Feedback on Security Guide (Project and Portfolio Management Center All versions))

### Legal Notices

© Copyright 2024 Open Text.

The only warranties for products and services of Open Text and its affiliates and licensors ("Open Text") are as may be set forth in the express warranty statements accompanying such products and services. Nothing herein should be construed as constituting an additional warranty. Open Text shall not be liable for technical or editorial errors or omissions contained herein. The information contained herein is subject to change without notice.

#### Disclaimer

Certain versions of software accessible here may contain branding from Hewlett-Packard Company (now HP Inc.) and Hewlett Packard Enterprise Company. This software was acquired on September 1, 2017 by Micro Focus and is now offered by OpenText, a separately owned and operated company. Any reference to the HP and Hewlett Packard Enterprise/HPE marks is historical in nature, and the HP and Hewlett Packard Enterprise/HPE marks are the property of their respective owners.

# **Contents**

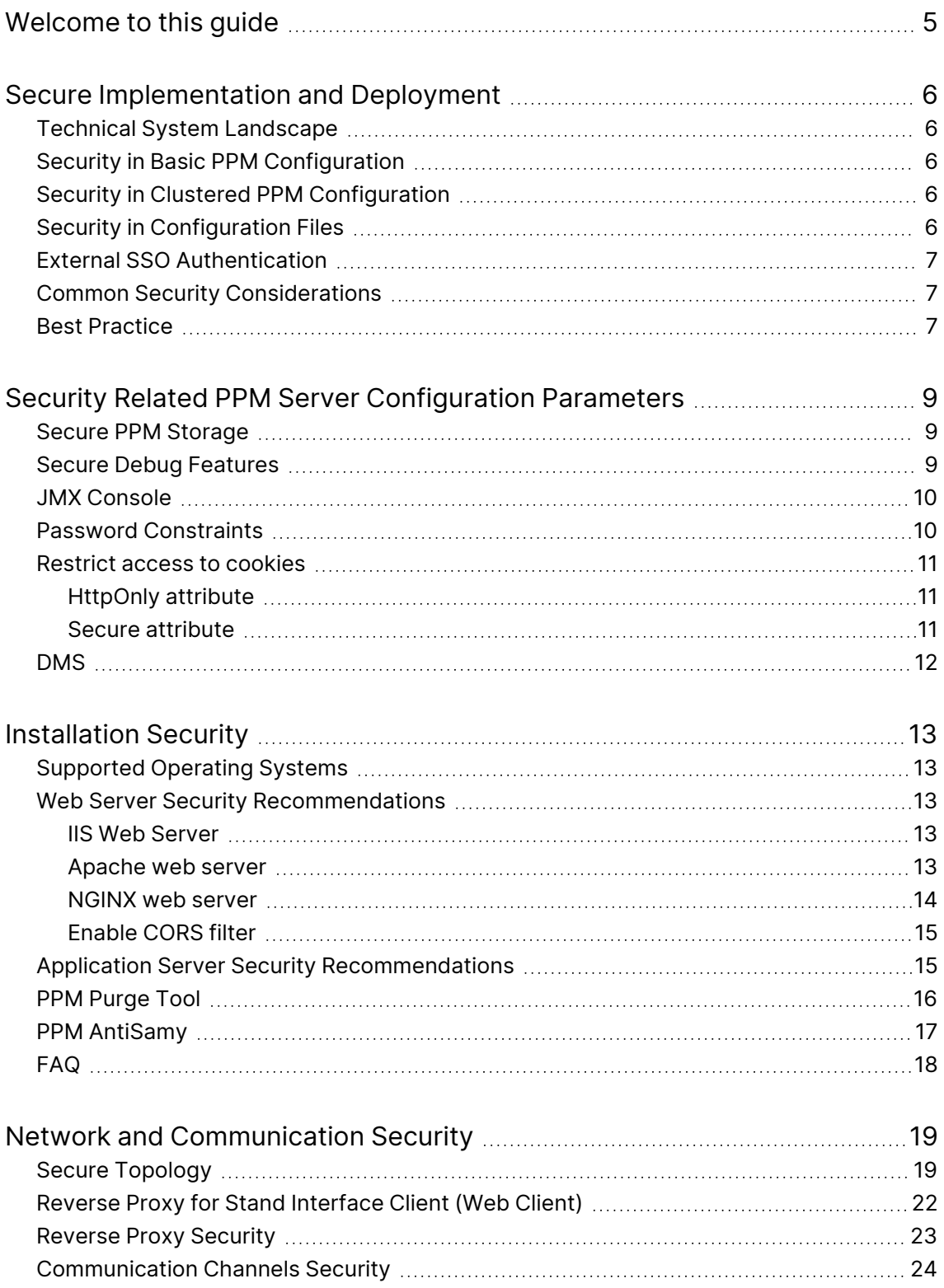

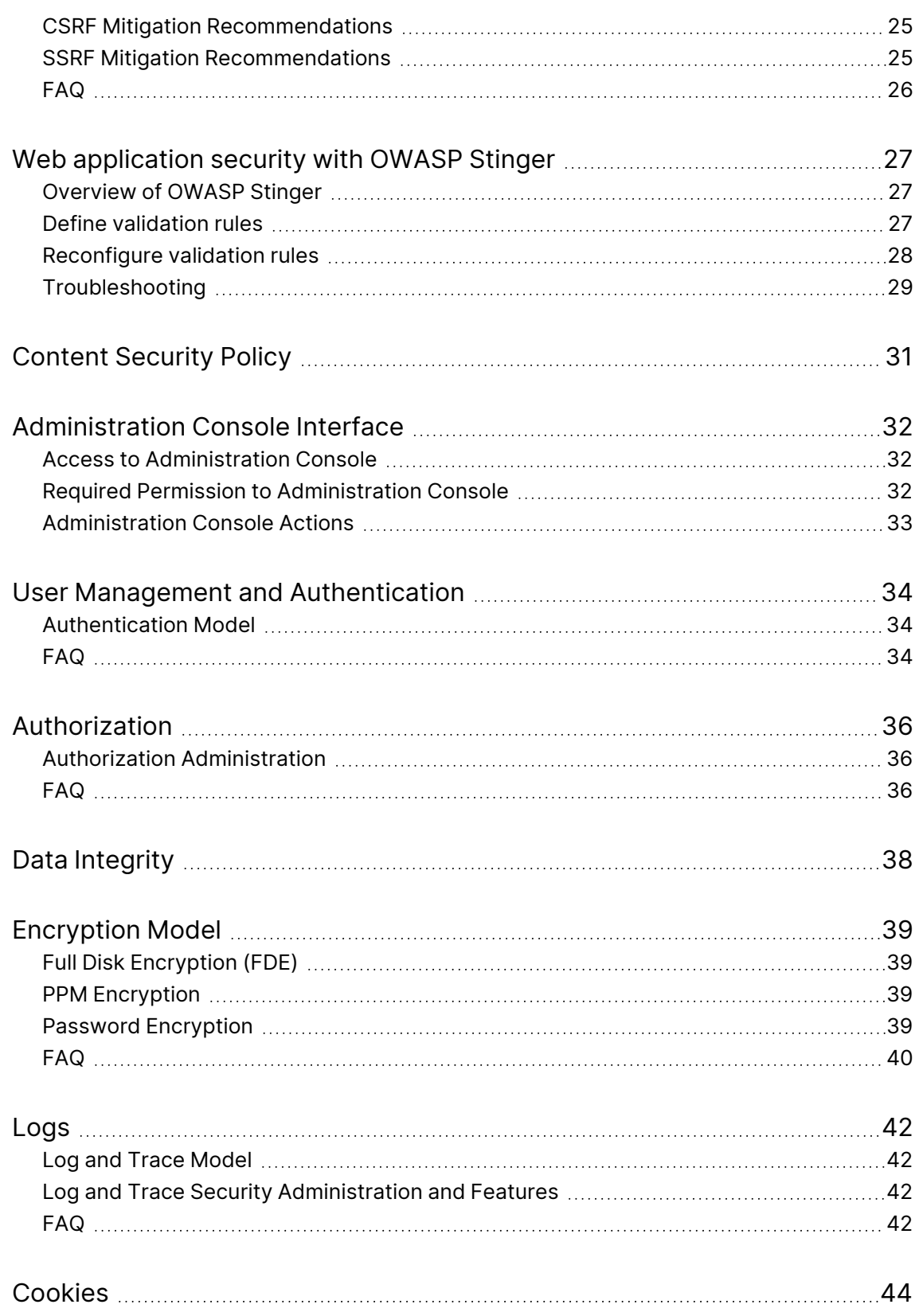

# <span id="page-4-0"></span>Welcome to this guide

This guide provides security guidelines for use when working with OpenText ™ PPM.

# <span id="page-5-0"></span>Secure Implementation and Deployment

This chapter provides information on implementing and deploying PPM in a secure manner.

## <span id="page-5-1"></span>Technical System Landscape

PPM is an enterprise-wide application based on Java 2 Enterprise Edition (J2EE) technology. J2EE technology provides a component-based approach to the design, development, assembly, and deployment of enterprise applications. For details, see the Installation and Administration Guide.

## <span id="page-5-2"></span>Security in Basic PPM Configuration

For security recommendations for a basic PPM configuration, see the *Installation* and Administration Guide.

## <span id="page-5-3"></span>Security in Clustered PPM Configuration

For security recommendations for a clustered PPM Configuration, see the Installation and Administration Guide.

## <span id="page-5-4"></span>Security in Configuration Files

It is recommended that you protect configuration files with proper permission configuration. By not implementing the proper permissions for configuration file you may expose the system to increased security risks. You understand and agree to assume all associated risks and hold OpenText harmless for the same. It remains at all times your sole responsibility to assess your own regulatory and business requirements. OpenText does not represent or warrant that its products

comply with any specific legal or regulatory standards applicable to customers in conducting customer's business.

It is recommended that you restrict the read and write permission to the configuration files only to the owner by running the command: chmod 600 <Configuration\_File\_Name>.

## <span id="page-6-0"></span>External SSO Authentication

PPM supports external SSO authentication with specific configurations, such as NTLM authentication with Microsoft IIS or SiteMinder. For details, see the Installation and Administration Guide.

## <span id="page-6-1"></span>Common Security Considerations

Thoroughly review the trust boundaries between PPM components (PPM servers, database servers, LDAP servers, and other integrating servers) to minimize the number of hops. In addition, it is recommended to use TLS to secure access to servers located across such boundaries.

**Note:** Currently, PPM does not support secure channels to database server. When there is a firewall between any PPM deployment components, ensure the proper configuration according to the vendor recommendation.

## <span id="page-6-2"></span>Best Practice

It is recommended to use TLS to secure communications between applications.

Use the following parameters to configure the use of TLS:

- HTTPS\_PROTOCOL
- HTTPS\_ENABLED\_PROTOCOLS
- SMTP\_SSL\_ENABLED\_PROTOCOL
- SSL\_CLIENT\_SOCKET\_ENABLED\_PROTOCOL
- HTTPS\_CIPHERS

Ţ

For details, see the Server parameters.

**Note:** Ensure to use the proper cipher suites for TLS.

# <span id="page-8-0"></span>Security Related PPM Server Configuration Parameters

This chapter contains reference to some of the PPM server configuration parameters that are relevant to security. Full details can be found in the *Installation* and Administration Guide.

## <span id="page-8-1"></span>Secure PPM Storage

PPM allows users to upload files to the server. All files uploaded to the server must be validated, since they can contain viruses, malicious code, or Trojan horses that could infect the entire system. An attacker or a malicious user can upload malicious files from one account and then download them to diverse clients.

It is strongly recommended to implement proper antivirus protection for the file storage allocated for the PPM repository.

In addition, the size of the file uploaded as an attachment can be limited by setting the MAX WEB ATTACHMENT SIZE IN MB server configuration parameter.

## <span id="page-8-2"></span>Secure Debug Features

PPM provides a set of tools for troubleshooting and for providing better supportability. These features, which can expose sensitive internal information about the system and about activities performed on the system, are disabled by default and can be switched on by using the following server configuration parameters. It is recommended to validate that the parameters are reset to the default values immediately after using the debugging feature.

The debugging related server configuration parameters are:

- MULTICAST\_DEBUG
- SHOW\_DEBUGGING\_CONSOLE\_PER\_USER

Security Guide Security Related PPM Server Configuration Parameters

- SQL-Debug
- <span id="page-9-0"></span>• DISABLE\_VERBOSE\_ERROR\_MESSAGES

## JMX Console

JMX console is used to diagnose PPM internal services. For details, see the Installation and Administration Guide. It is important to limit the JMX console access to only authorized users.

### <span id="page-9-1"></span>Password Constraints

Admins can set PPM user password constraints to secure the PPM users.

The following parameters control the user password constraints:

**.** USER PASSWORD MAX LENGTH

PPM recommends that admins set the value of this parameter to 16.

• USER PASSWORD MIN DIGITS

PPM recommends that admins set the value of this parameter to 1.

**.** USER PASSWORD MIN LENGTH

PPM recommends that admins set the value of this parameter to 8.

**.** USER PASSWORD MIN SPECIAL

PPM recommends that admins set the value of this parameter to 0.

• PASSWORD\_EXPIRATION\_DAYS

PPM recommends that admins set the value of this parameter to 90.

• PASSWORD\_REUSE\_RESTRICTION\_DAYS

PPM recommends that admins set the value of this parameter to 366.

**• USER\_PASSWORD\_MIN\_UPPERCASE\_LETTERS** PPM recommends that admins set the value of this parameter to 1. **• USER\_PASSWORD\_MIN\_LOWERCASE\_LETTERS** 

PPM recommends that admins set the value of this parameter to 1.

### <span id="page-10-0"></span>Restrict access to cookies

You can ensure that cookies are sent securely and are not accessed by unintended parties or scripts in one of the following ways: with the HttpOnly attribute or with the Secure attribute.

### <span id="page-10-1"></span>HttpOnly attribute

HttpOnly is an additional attribute included in a Set-Cookie HTTP response header. Using the HttpOnly attribute when generating a cookie helps mitigate the risk of client side script accessing the protected cookie (if the browser supports it).

The HttpOnly parameter is

<span id="page-10-2"></span>• USE HTTPONLY

### Secure attribute

A cookie with the Secure attribute is only sent to the server with an encrypted request over the HTTPS protocol. Using the Secure attribute prevents the transmission of the cookie in clear text, thus prevents cookies being observed by unauthorized parties.

### To set the Secure attribute:

- 1. Open the **server.conf** file and set the **BASE\_URL** parameter to start with **https**.
- 2. In the **server.conf** file, set the **SET\_SESSION\_COOKIE\_SECURE\_FLAG\_IN\_ HTTPS** parameter to **true**.
- 3. Run the **kUpdateHtml.sh** script. For details, see the System Administration Guide.
- 4. Restart PPM.

# <span id="page-11-0"></span>DMS

The followings are the DMS configuration parameters:

- DMS\_INSECURE\_FILE\_EXTENSION\_CHECK
- DMS\_XSS\_CHECK

We recommend that admins set the values of the above parameters to true.

# <span id="page-12-0"></span>Installation Security

This chapter provides information on aspects of installation security.

# <span id="page-12-1"></span>Supported Operating Systems

For the list of supported system environments, see the System [Requirements](../../PDFs/SysReqs_PDF.pdf) and [Compatibility](../../PDFs/SysReqs_PDF.pdf) Matrix ...

# <span id="page-12-2"></span>Web Server Security Recommendations

### <span id="page-12-3"></span>IIS Web Server

See [https://docs.microsoft.com/en-us/documentation/](http://www.iis.net/) for information on enabling SSL for all interactions with the web server.

**Note:** SSL should be enabled for the entire IIS Web server under which you installed the PPM applications.

To disable weak ciphers on IIS, go to [http://support.microsoft.com/kb/187498/en-](http://support.microsoft.com/kb/187498/en-us) us.

### <span id="page-12-4"></span>Apache web server

See [http://httpd.apache.org/docs/current/ssl/ssl\\_howto.html](http://httpd.apache.org/docs/current/ssl/ssl_howto.html) for information on enabling SSL for all interactions with the web server and on enforcing strong security.

### Recommendations to protect against slow HTTP attacks

Slow HTTP attacks are denial-of-service (DoS) attacks in which the attacker sends HTTP requests in pieces slowly, one at a time to a web server. Here are the recommendations for the Apache web server to protect it against slow HTTP attacks.

### Security Guide Installation Security

- Use the <Limit> and <LimitExcept> directives to drop requests with methods not supported by the URL alone won't help, because Apache waits for the entire request to complete before applying these directives. Therefore, use these parameters in conjunction with the LimitRequestFields, LimitRequestFieldSize, LimitRequestBody, LimitRequestLine, LimitXMLRequestBody directives as appropriate. For example, it is unlikely that your web app requires an 8190 byte header, or an unlimited body size, or 100 headers per request, as most default configurations have.
- Set reasonable TimeOut and KeepAliveTimeOut directive values. The default value of 300 seconds for TimeOut is overkill for most situations.
- Increase the default value of ListenBackLog, which is helpful when the server can't accept connections fast enough.
- Increase the MaxRequestWorkers directive to allow the server to handle the maximum number of simultaneous connections.
- Adjust the Accept Filter directive, which is supported on FreeBSD and Linux, and enables operating system specific optimizations for a listening socket by protocol type. For example, the httpready Accept Filter buffers entire HTTP requests at the kernel level.

### <span id="page-13-0"></span>NGINX web server

If your PPM sever is integrated with the NGINX web server, configure the following in NGINX to enable NGINX to accept headers with underscores:

1. In the server block of the NGINX configuration, add the following parameter:

```
underscores_in_headers on
```
2. Validate and reload the configuration by running the following command:

```
1 \mid nginx -t
\mathfrak{D}3 service nginx reload
```
### <span id="page-14-0"></span>Enable CORS filter

Cross-Origin Resource Sharing (CROS) filter is an implementation of W3C's CORS specification, which is a mechanism that enables cross-origin requests.

The filter works by adding required Access-Control-\* headers to HttpServletResponse object. The filter also protects against HTTP response splitting. If request is invalid, or is not permitted, then request is rejected with HTTP status code 403 (Forbidden). A flowchart that demonstrates request processing by this filter is available.

Use the following parameters to enable CORS filter:

- **ENABLE\_CORS\_FILTER: enable CORS filter.**
- **ACCESS\_CONTROL\_ALLOW\_ORIGIN:** specify the permitted domains for making requests from the webpage. Separate multiple values with commas.Do not use \* due to Tomcat's parameter restrictions.

### <span id="page-14-1"></span>Application Server Security Recommendations

When configuring SSL on the PPM application server, keep your keystore in a private directory with restricted access. The keystore is password protected. Although the Java keystore is password protected, it is vulnerable as long as the password was not changed from its default value of **changeit**.

- Always change default passwords.
- Always encrypted the password in the server configuration. See "Configure" secure PPM pages" in the *Installation and Administration Guide*.
- Since the default *admin* user password is documented in PPM, it is strongly recommended to change the admin user's password.
- Always change the default password when creating a database schema.
- Always use the minimal possible permissions when installing and running PPM.

See the Creating a System Account for PPM section in the Installation and Administration Guide to learn the minimal permission requirement on both Windows and Linux.

See the following sections in the PPM Installation and Administration Guide to learn the minimal permission requirement on Oracle database:

- *- Default Permissions for PPM Center Schemas*
- *Other Permissions Needed or Not Needed for PPM Center*

# <span id="page-15-0"></span>PPM Purge Tool

The PPM Purge Tool is used to permanently delete (purge) stale database data by specifying purging criteria. Pay attention to the following for the use of this tool:

- To use this tool, you must have both the SYS DBA and PPM application administrator access grants.
- It is highly recommended that this tool should be installed on a dedicated server that only the tool users with both the SYS DBA and administrator access grants can have access to, rather than on an end-user's machine.
- When using this tool, the following database permissions are required:
	- create session
	- $\cdot$  create database link
	- create procedure
	- create sequence
	- create synonym
	- $\cdot$  create table
	- create view
	- create trigger
	- create job

Security Guide Installation Security

- select on v\_\$session
- execute on dbms\_session
- execute on DBMS\_MONITOR
- select on v\_\$parameter
- select on v\_\$mystat
- select on v\_\$process
- select on v\_\$session
- execute on dbms\_stats
- Remote access to this tool is allowed. We recommend that you do not enable it for security best practice. If you still require remote access to this tool, make sure the IP addresses are allowed.
- <sup>l</sup> Follow the instructions in the *Installation and Administration Guide* about how to use this tool

## <span id="page-16-0"></span>PPM AntiSamy

AntiSamy is an HTML, CSS, and JavaScript filter that sanitizes use input based on a policy file. PPM AntiSamy gains wisdom from the OWASP AntiSamy project. For more information about OWASP AntiSamy project, see [https://www.owasp.org/index.php/Category:OWASP\\_AntiSamy\\_Project.](https://www.owasp.org/index.php/Category:OWASP_AntiSamy_Project)

PPM AntiSamy makes sure user's HTML, CSS and JavaScript input strictly follows rules defined by the policy file antisamy-ppm.xml. For example, if you enable the AntiSamy feature, you cannot open hyperlinks on request details page or project details page. This is because the hyperlink-kind input by default does not meet the rules defined by antisamy-ppm.xml. To make hyperlinks accessible in PPM, you can configure the policy file as you demand.

For more information about using PPM AntiSamy, see the *Installation and Administration Guide*.

Security Guide Installation Security

## <span id="page-17-0"></span>FAQ

### **Question**

Does PPM ensure that configuration files are not stored in the same directory as user data?

### **Answer**

The user can change the location for the PPM log files and attachments uploaded to PPM according to best practices to avoid mixing user data with configuration files.

### **Question**

Does PPM install with unnecessary functionality disabled by default?

### **Answer**

Yes, functionality is license driven.

#### **Question**

Are application resources protected with permission sets that allow only an application administrator to modify application resource configuration files?

#### **Answer**

Yes.

#### **Question**

Does PPM execute with no more privileges than necessary for proper operation?

#### **Answer**

Yes.

# <span id="page-18-0"></span>Network and Communication Security

This chapter provides information on network and communication security.

# <span id="page-18-1"></span>Secure Topology

The PPM platform is designed to be part of a secure architecture, and can meet the challenge of dealing with the security threats to which it could potentially be exposed.

Several measures are recommended to securely deploy PPM servers:

• Reverse proxy architecture

One of the more secure recommended solutions is to deploy PPM using a reverse proxy. PPM fully supports reverse proxy architecture as well as secure reverse proxy architecture. See the Installation and Administration Guide for information on configuring an external Web server as reverse proxy for PPM.

• SSL communication protocol

The SSL protocol secures the connection between the client and the server. URLs that require a secure connection start with HTTPS instead of HTTP.

• DMZ architecture using a firewall

The secure architecture referred to in this document is a typical DMZ architecture using a device as a firewall. The basic concept is to create a complete separation, and to avoid direct access, between the PPM clients and the PPM servers. This is especially important when opening access to PPM to external clients from outside of your organization.

• Server Cluster Hardware Load Balancer Configuration

### Network and Communication Security

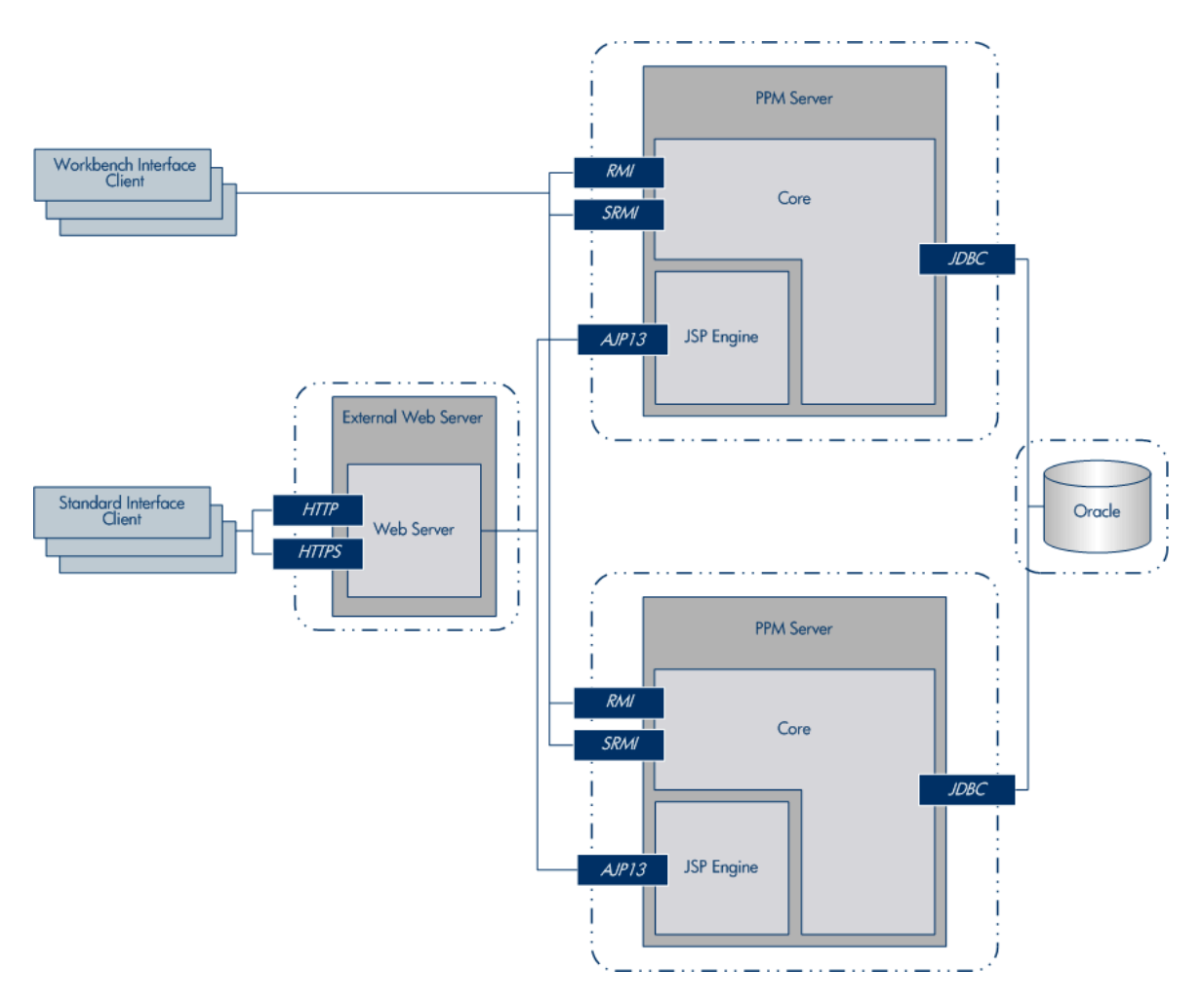

• Distributed Denial of Service attack protection

Consider implementing DDoS attack protection on servers hosting PPM Web client only in cases where your PPM Web client is exposed to the public Internet. In most production environments, deploying PPM Web client on the public Internet are rare so carefully consider if this best practice applies to your specific deployment.

A few DDoS attacks such as Slowloris may be mitigated by implementing thirdparty protections such as the following:

- mod\_reqtimeout applicable if using Apache HTTP server
- mod\_qos applicable if using Apache HTTP server
- F5 Big IP LTM iRule applicable if using F5 hardware load balancer in front of the PPM Web client

**Note:** Due to the nature of these types of attacks, it is not possible to implement application-specific fixes or enhancements to prevent these types of attacks.

For more information, refer to the following:

- [https://en.wikipedia.org/wiki/Denial-of-service\\_attack](https://en.wikipedia.org/wiki/Denial-of-service_attack)
- [https://httpd.apache.org/docs/trunk/mod/mod\\_reqtimeout.html](https://httpd.apache.org/docs/trunk/mod/mod_reqtimeout.html)
- [https://bz.apache.org/bugzilla/show\\_bug.cgi?id=54263](https://bz.apache.org/bugzilla/show_bug.cgi?id=54263)
- [https://f5.com/resources/white-papers/mitigating-ddos-attacks-with-f5](https://f5.com/resources/white-papers/mitigating-ddos-attacks-with-f5-technology) [technology](https://f5.com/resources/white-papers/mitigating-ddos-attacks-with-f5-technology)
- Denial-of-service (DoS) attack protection

Consider implementing DoS attack protection in on-premises deployments. You can use Apache Tomcat RateLimitFilter to mitigate DoS attack.

**Note:** In SaaS deployments, AWS WAF is a better choice.

To mitigate DoS attack, set the following parameters in the Admin Console or the **server.conf** file to limit request to web server:

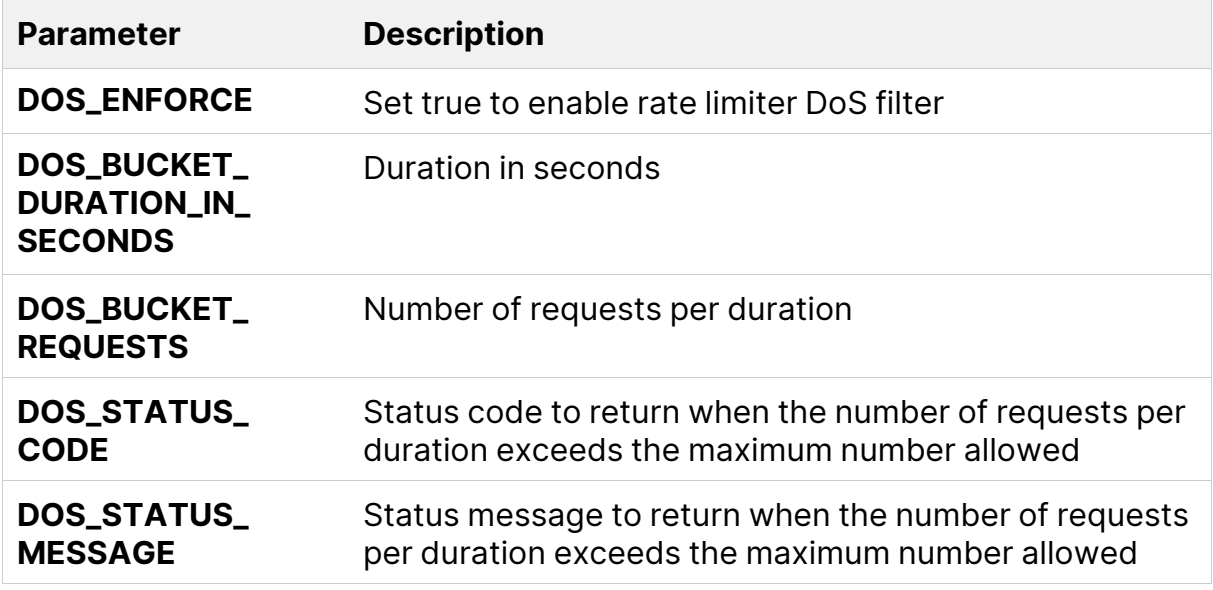

• Host header positing attack protection

Set the **HOST\_HEADER\_PROTECTION\_ENABLED** parameter to **true** to mitigate host header positing attack. When this parameter is set to **true**, only requests with host header in the trusted URLs (must be the same domain specified in either the TRUESTED\_URL or BASE\_URL parameter) are allowed.

Optionally, use the **HOST\_HEADER\_PROTECTION\_MESSAGE** parameter to configure the message returned when the request is rejected due to host header protection.

• Enforce HTTPS

When your base URL starts with HTTPS, you can set the **ENABLE\_SECURITY\_ RESPONSE\_HEADERS** parameter to **true** to apply HTTP Strict-Transport-Security (HSTS). The HSTS response header informs browsers to access the site only using HTTPS and convert any future HTTP attempts to HTTPS.

This approach is more secure than configuring a simple HTTP-to-HTTPS (301) redirect on your server, as the initial HTTP connection in a redirect can be vulnerable to man-in-the-middle attacks.

## <span id="page-21-0"></span>Reverse Proxy for Stand Interface Client (Web Client)

A reverse proxy is an intermediate server that is positioned between the client machine and the Web servers. To the client machine, the reverse proxy seems like a standard Web server that serves the client machine's HTTP or HTTPS protocol requests, with no dedicated client configuration required.

The client machine sends ordinary requests for Web content, using the name of the reverse proxy instead of the name of a Web server. The reverse proxy then sends the request to one of the Web servers. Although the response is sent back to the client machine by the Web server through the reverse proxy, it appears to the client machine as if it is being sent by the reverse proxy.

## <span id="page-22-0"></span>Reverse Proxy Security

A reverse proxy functions as a bastion host. It is configured as the only machine to be addressed directly by external clients, and thus obscures the rest of the internal network. Use of a reverse proxy enables the application server to be placed on a separate machine in the internal network, which is a significant security objective.

DMZ is a network architecture in which an additional network is implemented, enabling you to isolate the internal network from the external one. Although there are a few common implementations of DMZs, this chapter discusses the use of a DMZ and reverse proxy in a back-to-back topology environment.

The following are the main security advantages of using a reverse proxy in such an environment:

- No DMZ protocol translation occurs. The incoming protocol and outgoing protocol are identical (only a header change occurs).
- Only HTTP or HTTPS access to the reverse proxy is allowed, which means that stateful packet inspection firewalls can better protect the communication.
- A static, restricted set of redirect requests can be defined on the reverse proxy.
- Most of the Web server security features are available on the reverse proxy (authentication methods, encryption, and more).
- The reverse proxy screens the IP addresses of the real servers as well as the architecture of the internal network.
- The only accessible client of the Web server is the reverse proxy.
- This configuration supports NAT firewalls.
- The reverse proxy requires a minimal number of open ports in the firewall.
- The reverse proxy provides good performance compared to other bastion solutions.
- Using a secure reverse proxy architecture is easier to maintain. You can add

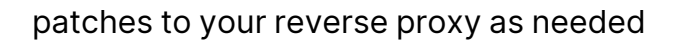

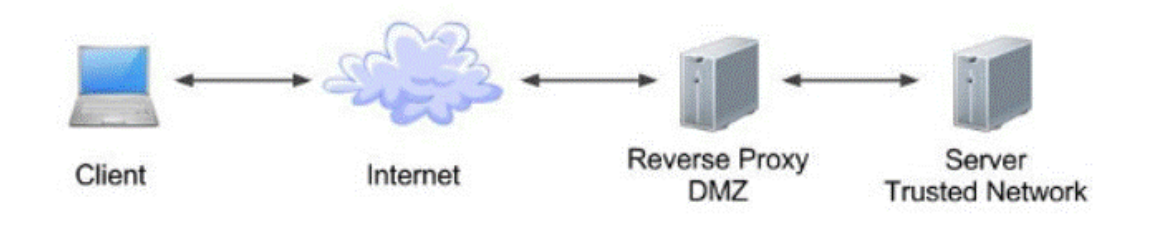

### **Note:**

U

- Although SSL can be enabled on PPM application server, it is expected and recommended that the front end server (load balancer or reverse proxy) will be configured to require SSL.
- Follow security guidelines for LDAP servers and Oracle databases.
- Run SNMP server with low permissions.

### <span id="page-23-0"></span>Communication Channels Security

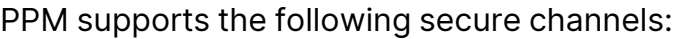

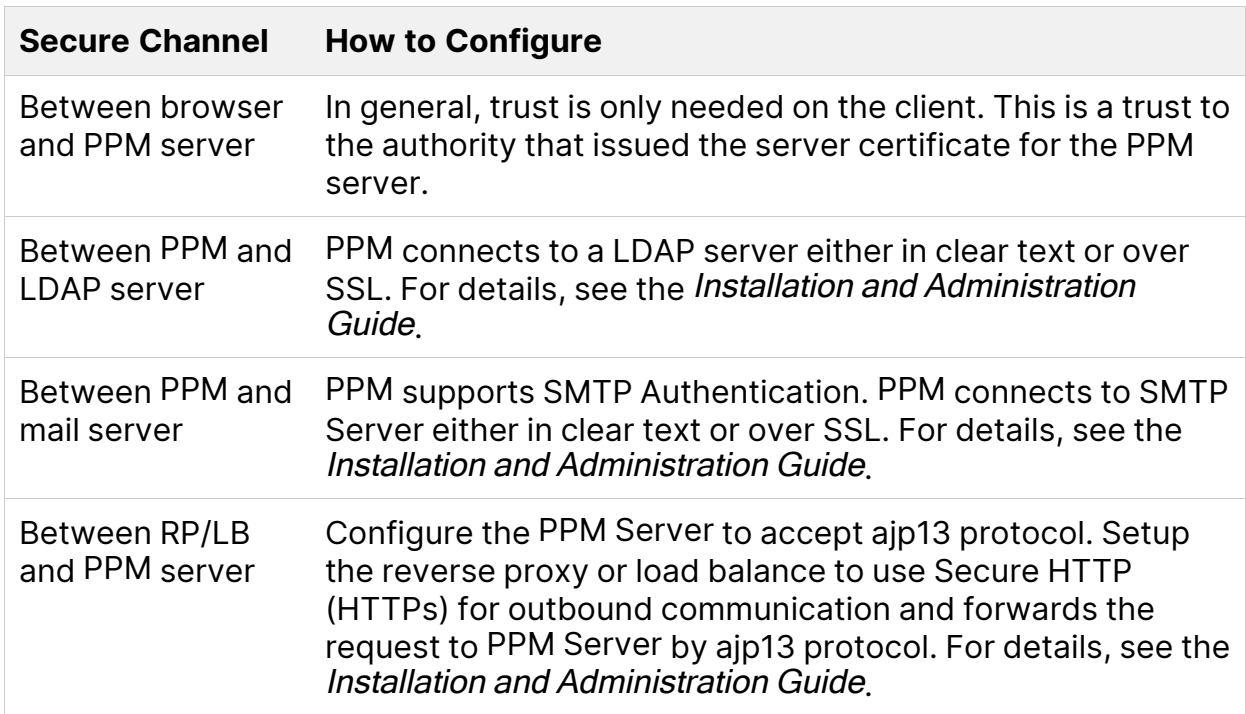

## <span id="page-24-0"></span>CSRF Mitigation Recommendations

Cross-Site Request Forgery (CSRF) attacks are attacks that force a user's web browser to perform unwanted actions on a trusted web application where the user is authenticated.

PPM implements CSRF mitigation by using a new CSRF token for every new session. To enable the mitigation, set the **FORCE\_NEW\_CSRF\_TOKEN\_ON\_NEW\_ SESSION** parameter to true. When this parameter is set to true, each time when a user successfully logs in to PPM, a new CSRF token is generated. When a user closes the web browser, the CSRF token changes.

## <span id="page-24-1"></span>SSRF Mitigation Recommendations

Server-Side Request Forgery (SSRF) attacks allow an attacker to manipulate the server-side application to make requests to an unintended location.

PPM implements the SSRF mitigation by validating the host header of each request to which PPM is redirected. To enable the mitigation, set the following parameters to **true**:

- **CHECK\_HOST\_HEADER\_WHEN\_REDIRECT**. When this parameter is set to **true**, when a request needs to be redirected, PPM checks the host header's domain of the request. If the host header is not the same as the base URL, the request is rejected.
- dashboard.CHECK\_HOST\_HEADER\_WHEN\_REDIRECT. When this parameter is set to **true**, when a request received by PPM dashboard pages needs to be redirected, PPM checks the host header's domain of the request. If the host header is not the same as the base URL, the request is rejected.

**Note:** You can enable this parameter only in the **server.conf** file.

For details on how to modify the server parameters, see the System Administration Guide.

Security Guide Network and Communication Security

# <span id="page-25-0"></span>FAQ

### **Question**

Are exceptions required to be added to the firewall policy?

### **Answer**

Placing a reverse proxy in front of the PPM server is recommended. The list of ports to be open in the firewall for the incoming traffic is documented in the Installation and Administration Guide.

# <span id="page-26-0"></span>Web application security with OWASP Stinger

This chapter provides information on implementing web application security with OWASP Stinger.

## <span id="page-26-1"></span>Overview of OWASP Stinger

Developers consistently implement sporadic, ad-hoc input validation mechanisms for web applications. However, lack of a centralized and well-defined input validation mechanism exposes the application to a variety of attacks, including SQL Injection, Cross Site Scripting (XSS), and Command Injection. To improve security and protect the information assets, many organizations implement OWASP Stinger into their software development life cycle.

OWASP Stinger aims to develop a centralized input validation component which can be easily applied to existing or developmental applications. Using a declarative security model, OWASP Stinger has the ability to validate all HTTP requests coming into an application.

The basic idea of OWASP Stinger is to define validation rules for the cookies and parameters of an HTTP request. These rules are specified in simple XML files using the Security Validation Definition Language. Furthermore, Stinger 2 is implemented as a J2EE filter so that all HTTP traffic is validated before it is ever processed by the web application.

OWASP Stinger is integrated with PPM as a filter (ValidationFilter). It is highly configurable and easy to plug and unplug.

## <span id="page-26-2"></span>Define validation rules

OWASP Stinger uses regular expressions for parameter validations.

It uses an allow list and a deny list to define validation rules.

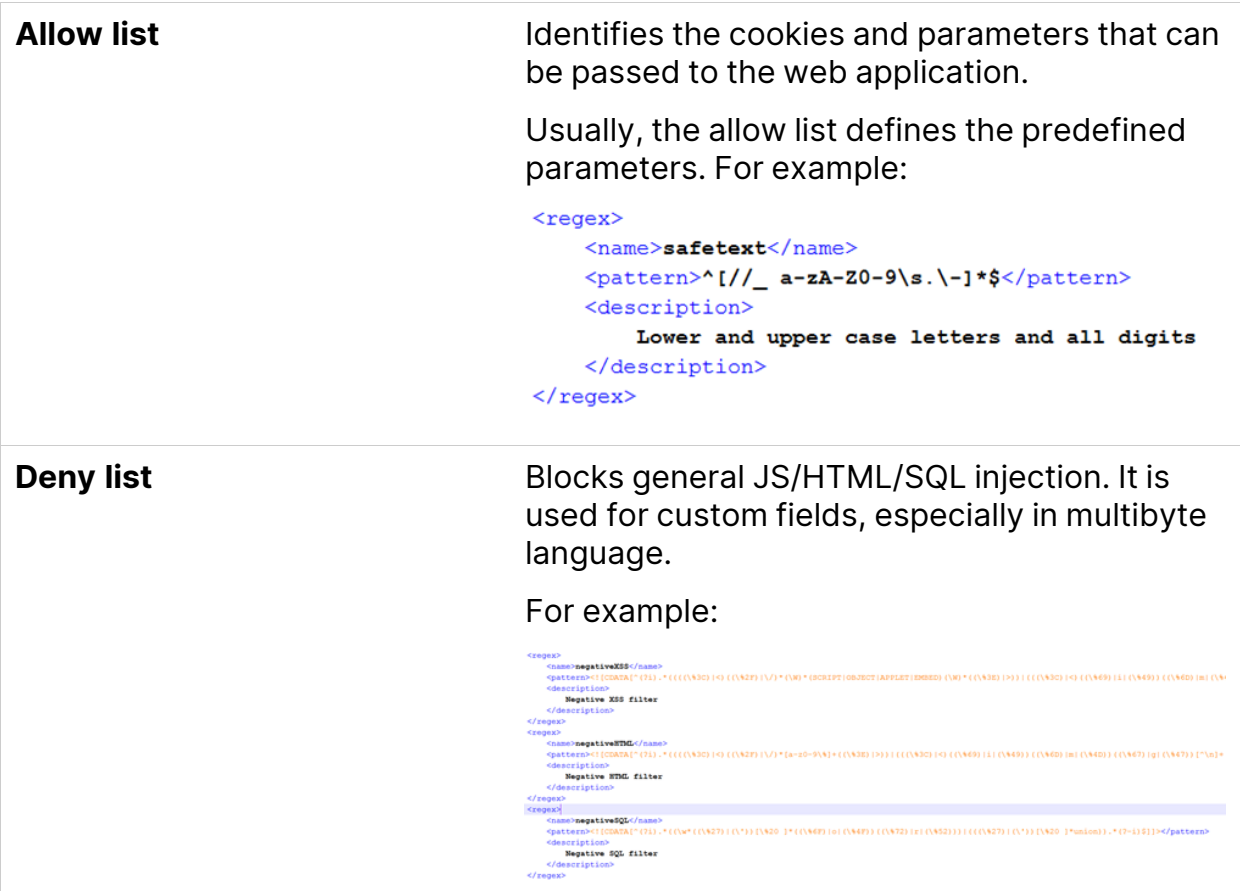

To define the validations rules, open the **Stinger.xml** file in the **<PPM HOME>/conf/** directory to edit the allow and deny lists.

## <span id="page-27-0"></span>Reconfigure validation rules

Ideally, all true positive Cross Site Scripting (XSS) can be captured and blocked by this means, because every payload should have either <script … (or its alternative, such as %3cSCRIPT…) or some inbuilt function such as "alert" in it, which can be identified by the Stinger deny list.

Sometimes, however, false positive XSS may also be captured and blocked. To bypass false positive XSS, check the rule for a specific URL or parameter and reconfigure the validation rules. Moreover, you should continuously update the deny list as the XSS attacking technology evolves.

# <span id="page-28-0"></span>Troubleshooting

**Problem:** When updating a request page, the page gets blocked and the following error message is displayed on the page and recorded in the server log:

```
parameter P_43HV with value 116.116.<div id="igriddiv" width="298"
height="38"><iframe src="/demo/demo.html"
height="38"></iframe></div>.<div id="i griddiv" width="298"
height="38"><iframe src="/demo/demo.html" height="38"></iframe></div>
from 10.123.211.74 has been encoded
```
The P\_43HV parameter is malformed

### **Resolution:**

1. Check the **Stinger.xml** file to find the rule for the request URL. The rule is as follows:

<name>RequestUpdate.jsp</name> <path>/.\*/web/knta/crt/RequestUpdate.jsp.\*</path>

2. Check if the predefined regex pattern accepts the input:

```
\langle \text{regex}\rangle\langle \cdot | [\text{CDATA}](?s)(?i)((?!\langle \text{script}](?!]`a-z]\text{+alert}[\cdot]^*\rangle()(!!onerror).)*[]></regex>
```
In this case, the regex pattern accepts the input.

3. Check the general rule that applies to all URLs. The rule is as follows:

<name>general rule for anti-XSS</name>

<path>/.\*</path>

4. You find that iframe is blocked by the following rule:

```
regex><![CDATA[(?s)(?i)((?!%3Cscript)(?!<script)(?!
(\text{alert}|prompt|confirm)|\s|^*\()(?!onerror)(?!onchange[^a-z]{1})(?!on
(db|aux){0,1}click)(?!onload)(?!onmouse)(?!javascript[\s1*])(?!<iframe)(?!cmd\|).)*]]></regex>
```
5. To allow iframe, remove iframe from the rule:

Security Guide Web application security with OWASP Stinger

```
regex><![CDATA[(?s)(?i)((?!%3Cscript)(?!<script)(?!
(alert|prompt|confirm)[\s]*\()(?!onerror)(?!onchange[^a-z]{1})(?!on
(db|aux){0,1}click)(?!onload)(?!onmouse)(?!javascript[\s]*:)
(?!cmd\\ | ).)*]]></regex>
```
# <span id="page-30-0"></span>Content Security Policy

PPM uses the Content-Security-Policy HTTP response header to restrict the resources, such as images and JavaScript that are allowed to load.

The default Content-Security-Policy header value is:

```
'default-src blob: 'self' 'unsafe-inline' 'unsafe-eval' %TRUSTED_
EXTERNAL_URLS%;img-src 'self' data: %TRUSTED_EXTERNAL_URLS%;font-src
'self' data:
```
Where %TRUSTED\_EXTERNAL\_URLS% is a placeholder that is replaced by the value of the **TRUSTED\_EXTERNAL\_URLS** server parameter.

You can modify the content security policy by editing either of the following parameters:

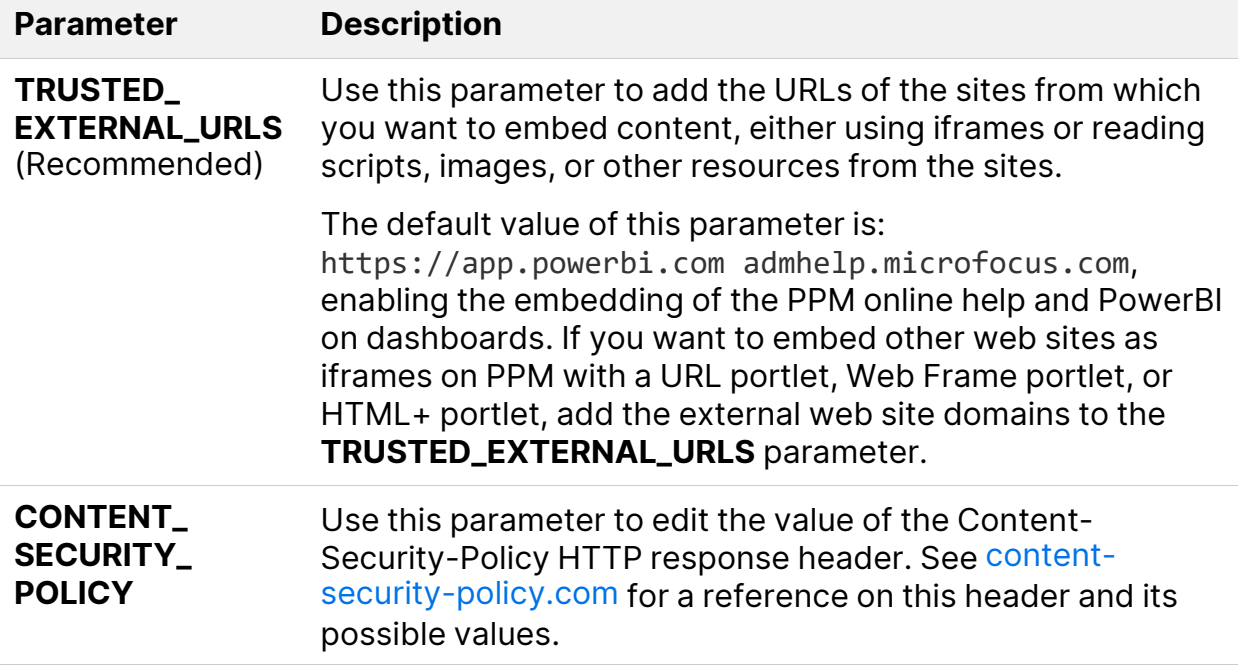

**Note:** It is strongly recommended to modify the **TRUSTED\_EXTERNAL\_URLS** parameter instead of the **CONTENT\_SECURITY\_POLICY** parameter.

For details on how to modify the server parameters, see the System Administration Guide.

# <span id="page-31-0"></span>Administration Console Interface

This chapter provides information related to PPM Server Configuration by Administration Console (or Admin Console).

### <span id="page-31-1"></span>Access to Administration Console

To disable access to the Administration Console interface (not including project customization) from the outside, the following URIs can be blocked at the front end (either the load balancer or the reverse proxy):

• /itg/web/knta/admin/AdminConsole.jsp

These URIs are subject to change and must be reviewed for each new major version of PPM.

Access to project customization can be restricted at the permissions level.

To secure the Administration Console interface:

- 1. Change the administrator password during the initial setup.
- <span id="page-31-2"></span>2. Use a strong password for the administrator.

### Required Permission to Administration Console

In order to access and use the Administration Console, you must:

- Have the User Administration license
- Have one or more of the following access grants

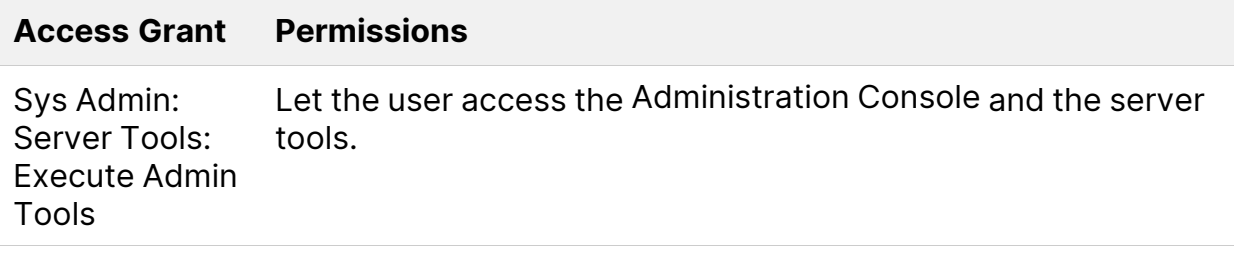

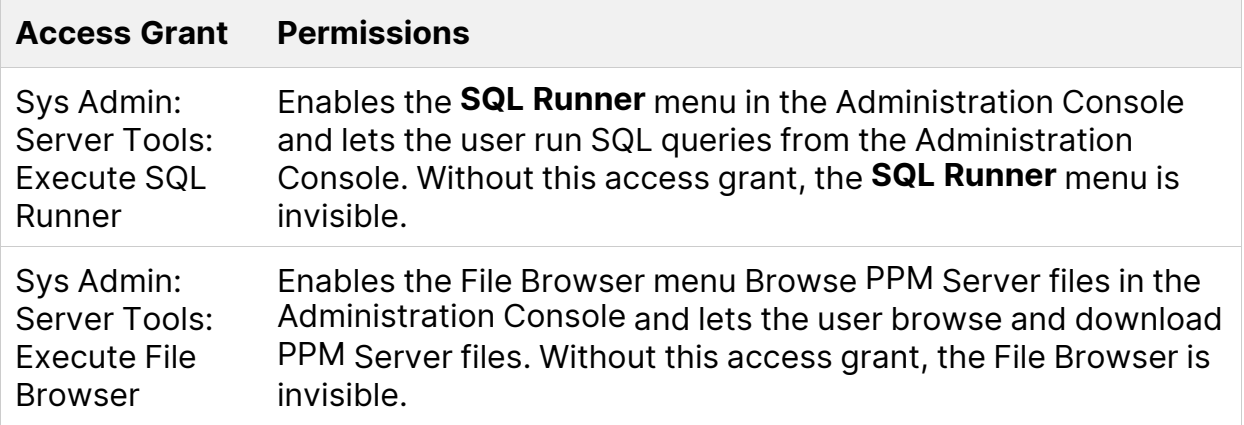

### <span id="page-32-0"></span>Administration Console Actions

For details, see the Installation and Administration Guide.

- Viewing PPM Server Status from the Administration Console
- Working with Fiscal Periods from the Administration Console
- Viewing and Modifying Server Configuration Parameters from the Administration Console
- Configuring and Migrating the PPM Center Document Management system from the Administration Console
- Browsing and Downloading <PPM\_Home> Directory Files from the Administration Console
- Running SQL Queries from the Administration Console
- Gathering Information for Software Support from the Administration Console
- Changing Data Display in Administration Console Tables

# <span id="page-33-0"></span>User Management and Authentication

This chapter provides information related to user authentication.

## <span id="page-33-1"></span>Authentication Model

PPM supports the following authentication methods:

- Form login
- External authentication
	- SiteMinder with special configuration required
	- LDAP server supporting the LDAP3 protocol
	- NTLM (Windows domain account) integrating with IIS

### Authentication Administration and Configurations

For details, see the Installation and Administration Guide.

# <span id="page-33-2"></span>FAQ

### **Question**

Can PPM require account passwords that conform to corporate policy?

### **Answer**

PPM supports password constraints. For details, check below server configuration parameters.

- **USER PASSWORD MAX LENGTH**
- · USER PASSWORD\_MAX\_DIGITS
- **.** USER PASSWORD MIN LENGTH
- **.** USER PASSWORD MIN SPECIAL

Security Guide User Management and Authentication

LDAP integration is a recommended solution to ensure stronger password policy support.

#### **Question**

Describe the PPM user session management.

#### **Answer**

PPM manages user sessions on the application level. Each session has an expiration time that can be configured by the KINTANA\_SESSION\_TIMEOUT parameter.

#### **Question**

Can PPM limit the number of logon sessions per user and per application?

#### **Answer**

There is no limit on the number of user logon sessions.

# <span id="page-35-0"></span>Authorization

This chapter provides information related to user authorization in PPM.

# <span id="page-35-1"></span>Authorization Administration

User access to PPM resources is authorized based on the user's role and security group membership. See the *Security Model Guide and Reference* for details.

A user must be granted either a System Level License to configure or maintain PPM or an Application License to perform daily task.

The single user assigned to multiple groups receives the highest permissions. Check the permissions across all groups.

It is recommended to use minimal permissions when creating new groups. Make sure to select appropriate role for the group. It is always recommended to grant minimal permissions and extend the permissions only as needed to avoid unwanted privilege escalation.

# <span id="page-35-2"></span>FAQ

### **Question**

Can PPM inherit users' information and authorization profiles from an external repository, such as LDAP?

### **Answer**

No.

### **Question**

Does PPM supports "role based access control"?

### **Answer**

Yes.

Security Guide Authorization

### **Question**

Does PPM support entity level access restriction?

#### **Answer**

Yes.

### **Question**

Does PPM support Field Level access restriction?

### **Answer**

Yes.

# <span id="page-37-0"></span>Data Integrity

Data integrity is a critical security requirement. The data backup procedure is an integral part of this requirement.

PPM does not provide backup capabilities. Following are some important considerations:

- Backup is especially important before critical actions such as project upgrade. See the Installation and Administration Guide for details.
- Backup files should be stored properly according to the industry best practices to avoid unauthorized access.
- Since data backup consumes lots of resources, it is strongly recommended to avoid running backups during peak demand times.

**Note:** When backing up the database, ensure that the attachments and configuration files are backed up at the same time to reflect the same system state.

# <span id="page-38-0"></span>Encryption Model

# <span id="page-38-1"></span>Full Disk Encryption (FDE)

Full disk encryption (FDE) is supported for all system components, including database, server, repository server, and client machines. Implementation of FDE can have an impact on system performance. For details, contact the vendor providing encryption.

# <span id="page-38-2"></span>PPM Encryption

PPM crypto capability is used to encrypt sensitive credentials and store them encrypted in the database or configuration file. Examples of sensitive data include credentials in the database server PPM uses, credentials to the LDAP with which PPM integrates, and credentials for machines that contain user data.

PPM crypto implementation uses the following security configuration:

```
Symmetric block cipher, AES engine, 128 bits key size, JCE provider
Public-key cipher, ElGamal engine, 600 bits key size
```
It is recommended that you use strong encryption to encrypt sensitive credentials. Check the kEncrypt.sh command in the *Installation and Administration Guide*.

# <span id="page-38-3"></span>Password Encryption

User passwords are stored either in its encrypted format or hashed versions by SHA256.

By default, user passwords are encrypted. To hash user passwords, do the following:

1. Run the **kConvertUserPasswords.sh** script to convert existing user passwords to the hashing algorithm.

For details, check the **kConvertUserPasswords.sh** script in the Installation and Administration Guide.

2. Set the **USER\_PASSWORD\_ENCRYPTION** parameter to **SHA256**

By default, PPM uses ELGamal to encrypt password. After admin enables FIPs, PPM uses AES.

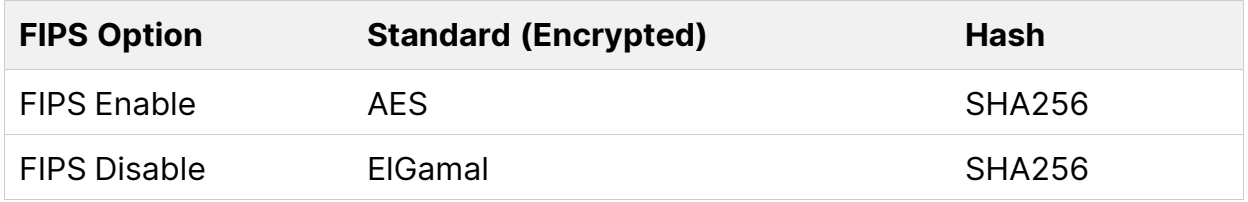

# <span id="page-39-0"></span>FAQ

### **Question**

Does PPM transmit account passwords in an approved encrypted format?

### **Answer**

It is strongly recommended to enable SSL on the PPM and LDAP servers to ensure secured account password transmission.

### **Question**

Does PPM store account passwords in approved encrypted format?

### **Answer**

Admin can choose either stand or hash mode to store user passwords.

### **Question**

Does PPM use the Federal Information Processing Standard (FIPS) 140-2 validated cryptographic modules and random number generator to implement encryption, key exchange, digital signature, and hash functionality?

### **Answer**

Partial.

Security Guide Encryption Model

When the administrator enable FIPS, all passwords saved in the configuration file are encrypted with a FIPS compliant AES algorithm, including database password, LDAP password. All user passwords stored in database are encrypted with a FIPS compliant AES algorithm if the administrator uses the stand password mode.

### **Question**

What are the base product and service authentication methods provided (user name and password)?

### **Answer**

User name and password, NTLM, LDAP authentication.

### **Question**

Is SAML v2.0 supported for performing authentication?

### **Answer**

No.

### **Question**

Is Single Sign On (SSO) supported?

#### **Answer**

Yes, for SiteMinder, NTLM, and HP LWSSO.

### **Question**

Does PPM integrate with Identity Management (via API or AD) for system and product users?

#### **Answer**

PPM integrates with SiteMinder, where a remotely authenticated user name is passed in the header. This requires a separate configuration. For details, see the Installation and Administration Guide.

Security Guide Logs

# <span id="page-41-0"></span>Logs

<span id="page-41-1"></span>This chapter provides information related to logs.

## Log and Trace Model

PPM produces several logs for troubleshooting and audit. In addition, the history of changes to existing objects (project, request, and so on) are stored in the database as history. This information remains as long as the object itself is not deleted.

Recommendations:

- Pay attention to the log level and do not leave the level at Debug except for troubleshooting.
- Pay attention to log rotation.
- Restrict access to the log directory.
- <span id="page-41-2"></span>• If logs archiving is needed, create your own archiving policy.

### Log and Trace Security Administration and Features

Sensitive data is kept on log files. PPM provides applicative logs that can report all system events according to log level. It is the user's responsibility not to insert unprotected sensitive data to regular PPM entity fields.

The data provided in log files depends on the log level. For details, see the Installation and Administration Guide.

## <span id="page-41-3"></span>FAQ

### **Question**

Does PPM audit access to need-to-know information and key application events?

Security Guide Logs

### **Answer**

Yes, through the application log files.

### **Question**

Does PPM display the user's time and date of the last change in data content?

#### **Answer**

Yes, for entity fields marked as history enabled.

### **Question**

Does PPM support the creation of transaction logs for access and changes to the data?

#### **Answer**

The information can be found in the application logs based on the log level. For details, see the Installation and Administration Guide.

# <span id="page-43-0"></span>**Cookies**

PPM uses the following cookies:

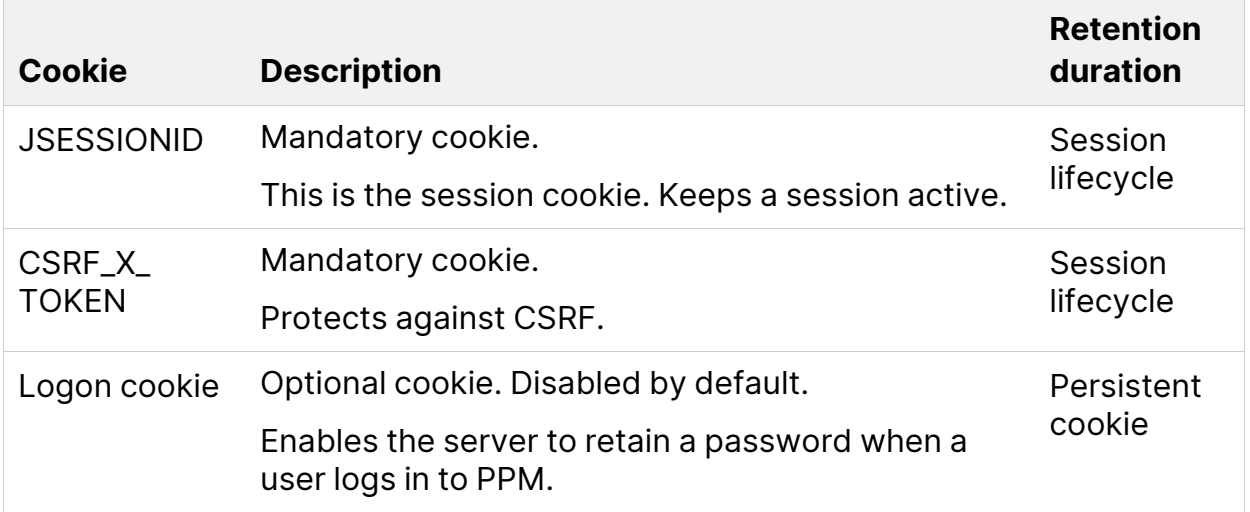